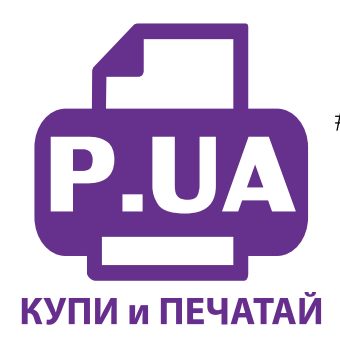

## #1 Профессиональный Магазин Расходных Материалов для Принтеров

 $+38(050)$  720 70 70  $+38(067)$  720 70 70  $+38(063)$  720 70 70 zakaz $(a)$ p.ua **p.ua**

## **ИНСТРУКЦИЯ по Заправке Картриджа HP 711Сyan**

Внимание! Стартовые картриджи (которые шли в комплекте вместе с принтером) не предназначены для заправки — после их опустошения принтер заблокирует печать и запишет в память показания их чипов. Но не спешите их выбрасывать — они могут Вам пригодиться при заправке картриджей стандартной емкости или XL, которые нужно приобрести отдельно.

- Установите картридж на ровную поверхность заправочным отверстием вверх (Фото 1).
- Наберите в шприц с насадкой приблизительно 10 мл чернил для цветных картриджей (15 мл для картриджей XL повышенной емкости) или около 20 мл черных чернил (30 мл для картриджа XL). См. Фото 2-3. Насадку можно приобрести отдельно или сделать самому.
- Аккуратно введите шприц с насадкой в заправочное отверстие картриджа. Медленно заправьте приблизительно 2 мл чернил и затем оттяните поршень шприца в обратную сторону, чтобы откачать из картриджа 2 мл воздуха. См. Фото 4-5.

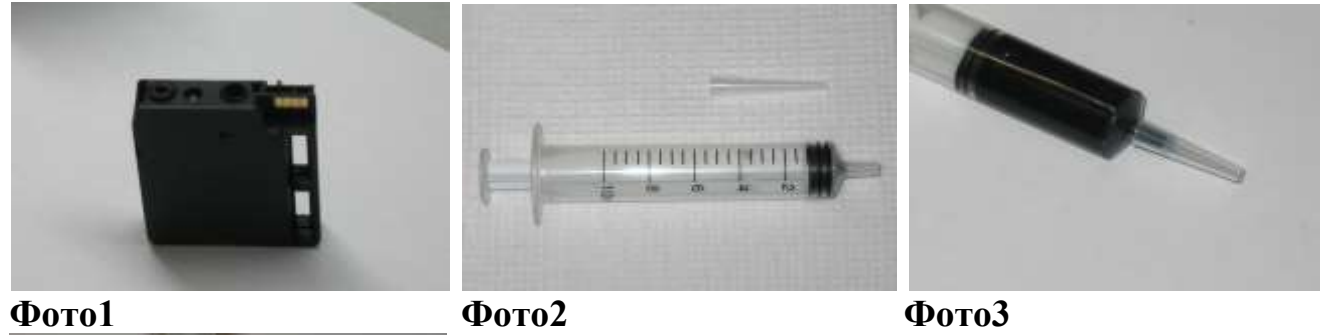

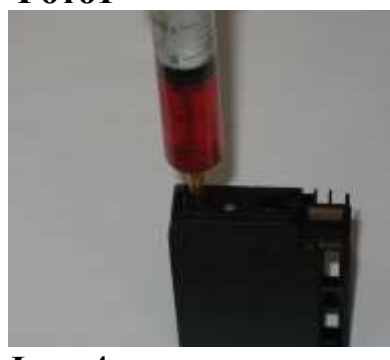

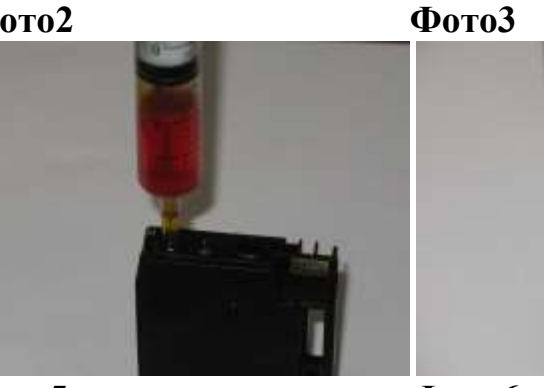

**Фото4 Фото5 Фото6** 

 Повторите эту процедуру несколько раз, заправляя чернила и выкачивая воздух, которого, в итоге, в картридже остаться не должно. Как только при откачивании из картриджа в шприц сразу пошли чернила вместо воздуха, заправку можно считать завершенной (Фото 6). Установите заправленные картриджи в принтер.

Принтер может заблокировать печать по показаниям датчика фактического наличия чернил (находится в принтере) или по теоретическим показаниям чипа на самом картридже (Фото 7-8).

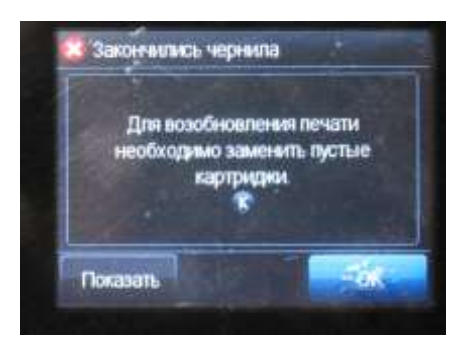

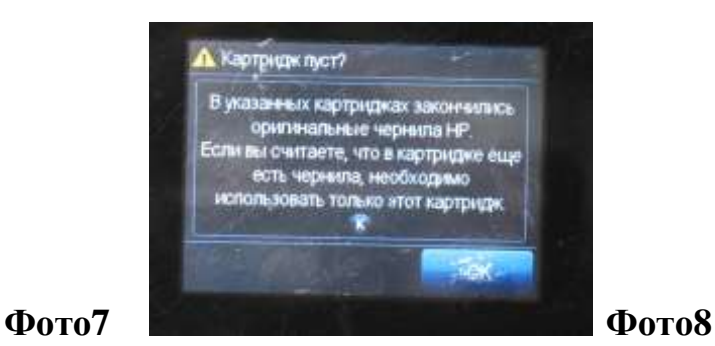

Внимание! Крайне не рекомендуется допускать фактическое полное опустошение картриджа, так как после этого намного сложнее его «заставить» работать. Лучше заправлять при наличии минимального остатка оригинальных чернил (если картридж еще не заправлялся), или дозаправлять даже наполовину полный картридж (если картридж уже заправляли), чем тратить время и нервы на восстановление работы картриджа, заблокированной принтером.

В случае блокировки печати чипом по теоретическому опустошению картриджа (сообщение на Фото 8), для продолжения печати достаточно нажать ОК. Если же Вы допустили фактическое опустошение картриджа (сообщение на Фото 7), то необходимо установить в принтер незаблокированный картридж вместо заблокированного (здесь могут пригодиться стартовые картриджи, которые хранятся после «окончания» в них чернил). Если будет появляться сообщение как на Фото 8, просто нажимайте ОК. Затем устанавливаем уже заправленный, ранее заблокированный картридж. Теперь должно появится сообщение как на Фото 8 (вместо Фото 7). Нажмите ОК и продолжайте печать. Возможно, процедуру по переменной замене картриджей придется проделать несколько раз, пока не пропадет сообщение о необходимости заменить пустые картриджи (Фото 7). Есть вероятность, что стартовый картридж так и не будет восприниматься принтером, и Вам придется приобрести новый картридж.